# **Cognito Introduction & Demonstration**

Office of Long Term Services and Supports

Jane Sacco, Division Chief

Leslie Jackson< Hospice Coordinator

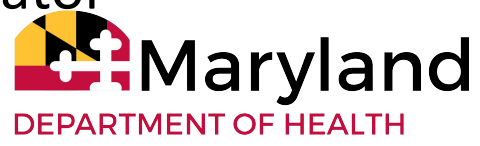

#### **Cognito Orientation Office of Long Term Services & Supports Hospice Program**

- What is Cognito?
- Data management tool that is used to collect, organize, and manage data.
- HIPAA compliant, secure
- Link used to submit all of the information required for span
- How will the Hospice Program use Cognito?
- As an intake tool for requesting enrollments, disenrollments, and resource adjustments; and
- To help manage the processing of requests.

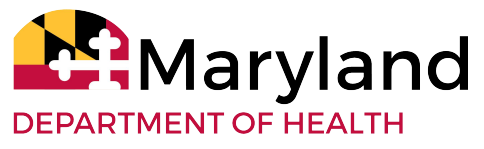

## **Why Transition to Cognito?**

#### **● FOR PROVIDERS:**

- Improve quality of submissions/reduce errors
- Quick feedback on request status

#### **● FOR THE DEPARTMENT:**

- Improved tracking of requests
- **○** Review trends, identify patterns of usage

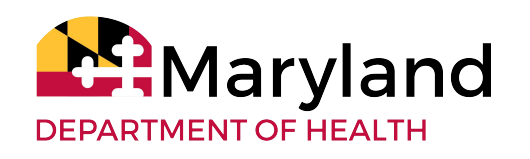

## **How does Cognito work?**

- Fields on the Cognito form are very similar to that on the Excel form.
- Provider enters all required information into the Form and uploads documents when necessary.
	- You will be prompted to enter certain fields and upload documents as needed
	- $\circ$  If a required field or upload is not completed, you will not be able to complete submission
- Form captures the information needed and directly routes it to an internal log for review and processing.

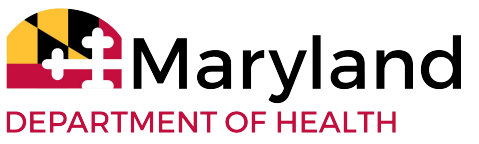

## **So Let's Try It!**

• Open a request:

[https://www.cognitoforms.com/MDH3/MedicaidHospice](https://www.cognitoforms.com/MDH3/MedicaidHospiceRequestForm) **[RequestForm](https://www.cognitoforms.com/MDH3/MedicaidHospiceRequestForm)** 

- Complete all required fields.
- Submit.
- Check your email.

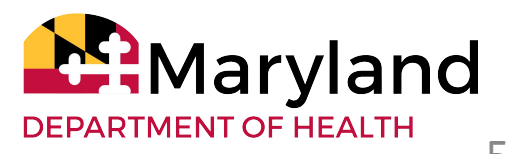

## **OK I've submitted a request…what happens next?**

- An [acknowledgement](https://health.maryland.gov/mmcp/longtermcare/SiteAssets/SitePages/Hospice%20Services/Attachment%20B%20-%20Sample%20Confirmation%20of%20Submission.pdf) will pop up on your screen.
- You also receive an email confirmation.
- The email confirmation contains a link where you can get a copy of the request.

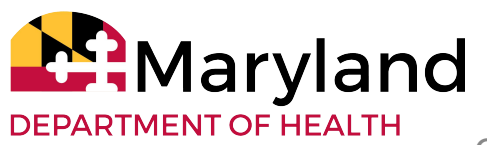

## **What does the Hospice Program do with these requests?**

- We review the request in full.
- If everything is in order, we approve the request.
- If approved, you will receive an email notification that your [request has been](https://health.maryland.gov/mmcp/longtermcare/SiteAssets/SitePages/Hospice%20Services/Attachment%20D%20-%20Sample%20Approval.pdf) [approved.](https://health.maryland.gov/mmcp/longtermcare/SiteAssets/SitePages/Hospice%20Services/Attachment%20D%20-%20Sample%20Approval.pdf)

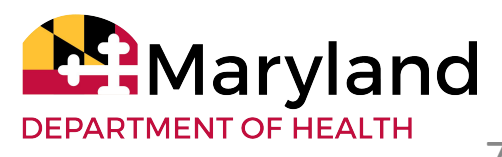

## **…and if we can't approve the request…**

- If the problem can be readily corrected (e.g., invalid MA#), you will receive an email with a link to [correct and resubmit](https://health.maryland.gov/mmcp/longtermcare/SiteAssets/SitePages/Hospice%20Services/Attachment%20E%20-%20Sample%20Return%20for%20Correction%20Notice.pdf):
	- Make the requested correction
	- On the question regarding whether this submission is a resubmission or correction, change your response to "correction"
	- Click submit; you will again receive an immediate confirmation plus an email

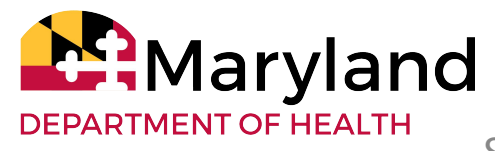

#### **More on requests that cannot be approved**

• You must edit and resubmit within 14 days, otherwise the link expires and you will have to submit again as a new request

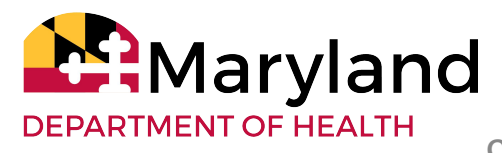

## **Still more on requests that cannot be approved**

- If the problem cannot be readily corrected (e.g., no Medicaid eligibility on the date of service), you will receive an email notifying you that your [request has been rejected](https://health.maryland.gov/mmcp/longtermcare/SiteAssets/SitePages/Hospice%20Services/Attachment%20F%20-%20Sample%20Rejection%20Notice.pdf).
- If the reason for rejection is later resolved (e.g., the person is later approved for Medicaid for the enrollment date), you will need to submit a new request.

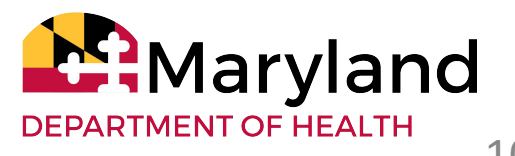

## **Important Points to Remember!**

- Communications will come from the following address:
	- **MD MEDICAID HOSPICE PROGRAM** (URL is [notifications@cognitoforms.com\)](mailto:notifications@cognitoforms.com)
- You must use the physician provider number that is assigned to the hospice agency, not the hospice provider number, otherwise the request will be returned to you for correction.
- If the request is returned for correction, you must correct and resubmit within 14 calendar days, otherwise the edit link will expire and you will have to submit a new request.

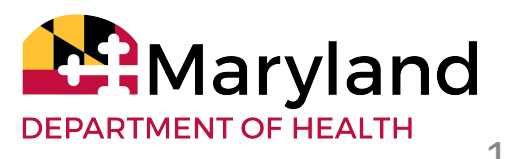

#### **More Important Points to Remember!**

• When resubmitting a corrected request, please be sure you change the response under "Is this a resubmission or correction" to reflect that this is a correction. This will help us quickly locate - and hopefully approve - your resubmitted request.

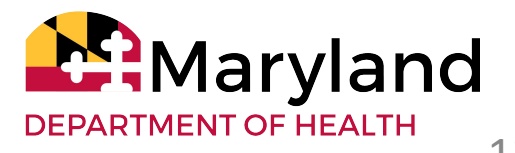

# **Questions & Feedback**

Please contact Leslie Jackson, Hospice Coordinator, at (410) 767-1714 or at [leslie.jackson@maryland.gov](mailto:leslie.jackson@maryland.gov)

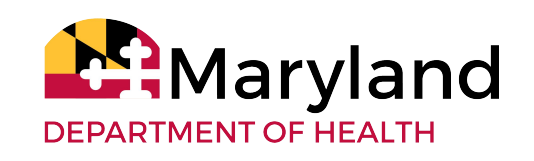